## **Разрешение или запрет прохода по билету/депозиту/бонусам на турникете**

Также эту задачу можно сформулировать как "добавление тарифа для услуги".

Перед выполнением этого шага в инсталляции уже должен быть добавлен соответствующий товар, а к турникету должна быть привязана услуга

Добавление тарифа происходит в административной части Лайм в меню «Услуги»:

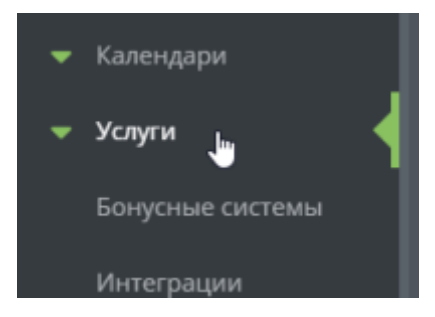

Далее в списке услуг выбираем ту, которая соответствует нужному турникету:

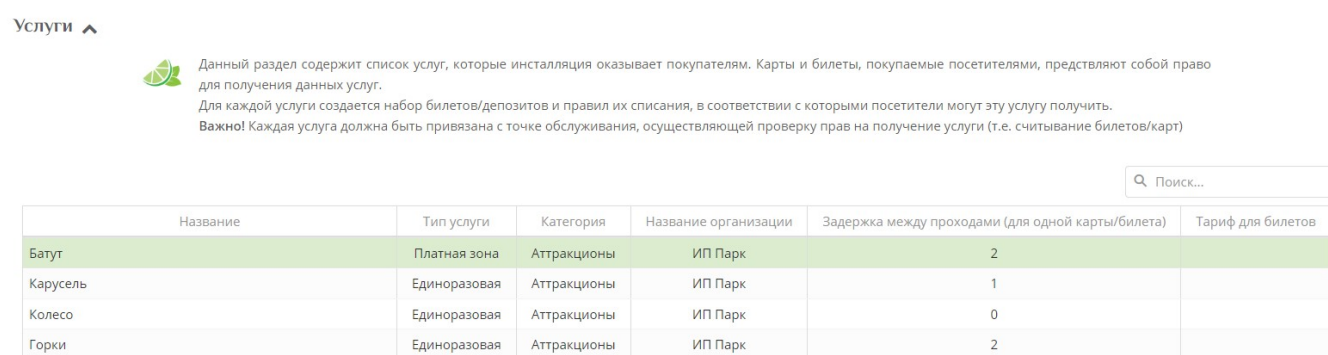

И нажимаем кнопку «Тарифы для услуги», чтобы перейти к списку тарифов:

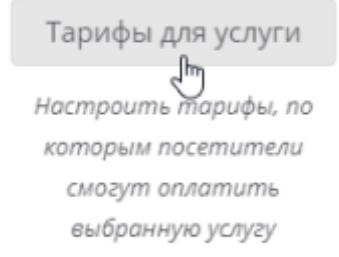

Last update: 12:28 19/01/2024 public:doc:admin:add-tariff-to-service https://wiki.lime-it.ru/doku.php/public/doc/admin/add-tariff-to-service

Для добавления тарифа нажимаем кнопку «Создать»:

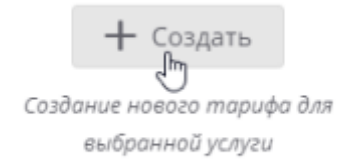

Заполняем поля в форме, после чего сохраняем результат.

- Тип оплаты название билета/счета, которым посетители будут оплачивать услугу (выбирается из выпадающего списка ранее созданных в товарах счетов или билетов).\*
- Галочка в чекбоксе «Запретить» если выставлена галочка, то оформление услуги будет запрещено данным тарифом.\*. **Если бонусный и депозитный счета связанны между собой, но на определенной услуге оплата бонусами должна быть запрещена (например, на призовых аттракционах), то необходимо создать тариф с типом оплаты Бонус и выставить галочку в чекбоксе Запретить.**
- Величина количество билетов/депозита, которое будет списываться при проходе.
- Знак округления позволяет указать к какому знаку после запятой округлять значение. 0 – к единицам (напр. к рублям). 2 – к сотым (напр. к копейкам). -1 – к десяткам (15 округляется к 20, 14 к 10).
- Допустимый овердрафт позволяет определить овердрафт (т.е. на сколько можно уйти в минус). Используется только при онлайн расчётах.
- Овердрафт с прокатом данная величина показывает, на сколько можно уйти в минус с прокатом инвентаря
- Глубина антипассбэка позволяет указать сколько человек могут одновременно находиться в платной зоне, при использовании заданного типа оплаты. По умолчанию – 1. Более подробно по [ссылке.](https://wiki.lime-it.ru/doku.php/public/doc/admin/avtoprodazha_bileta_na_tochke_okazanija_uslugi)
- Галочка в чекбоксе Автопродажа то есть стоимость автоматически будет продаваться при проходе на услугу, когда у клиента нет билета, а есть деньги. Если есть билет, то спишется он.
- Действует с/действует по срок действия тарифа. По истечении срока действия даже купленный билет будет считать некорректным для получения этой услуги.
- Календарь идентификатор календаря, используемого для определения типа дня, чтобы настроить тариф только на определенные дни (например, выходные и праздничные). Календарь настраивается отдельно.
- Время начала и конца действия указывается время, в которое будет действовать данный тариф.
- День недели можно указать день недели в который будет действовать данный тариф.

Поля, отмеченные красной звездочкой \*, обязательны для заполнения.

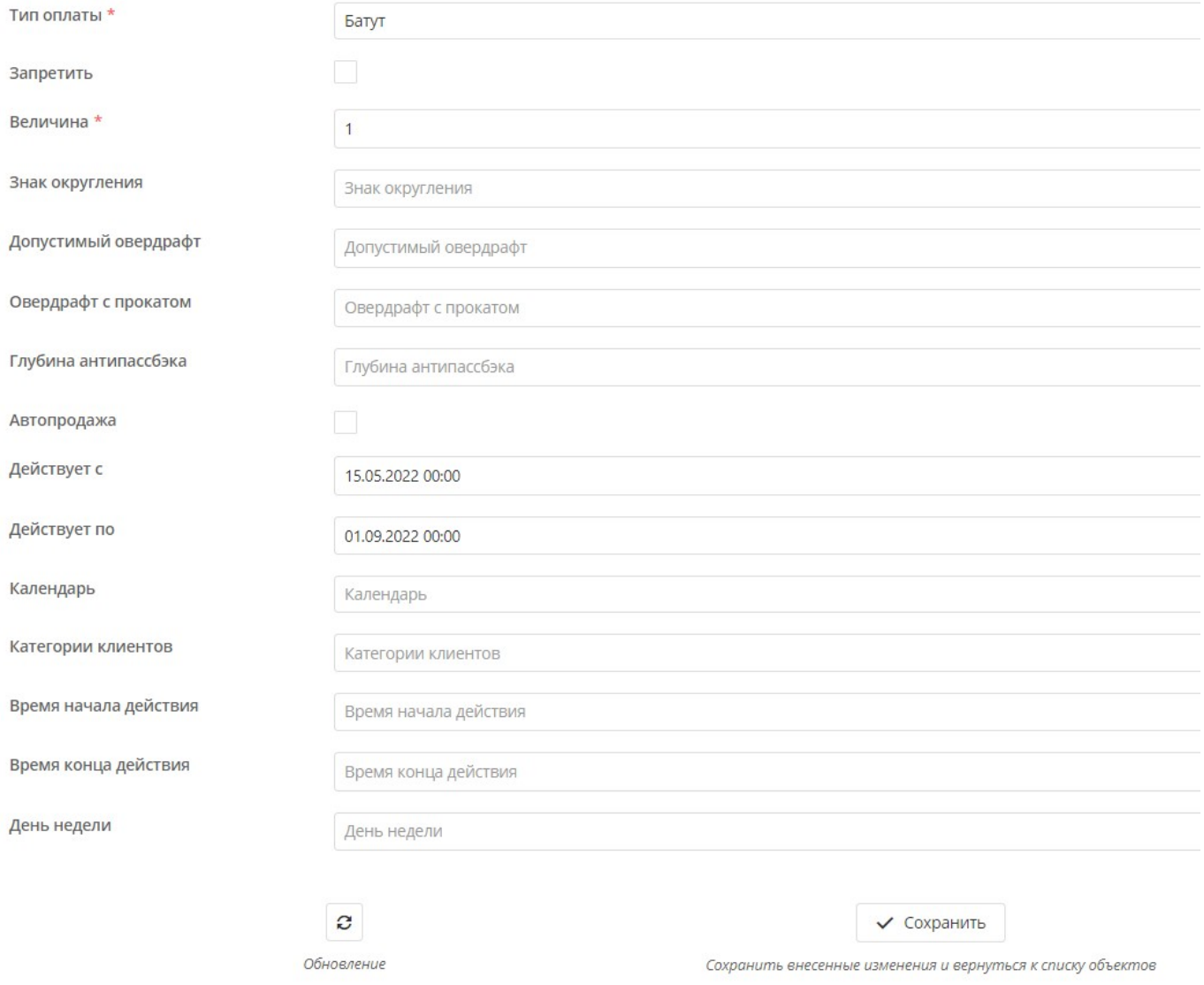

## [Создание товаров в инсталляции](https://wiki.lime-it.ru/doku.php/public/tovari)

[Создание услуг](https://wiki.lime-it.ru/doku.php/public/doc/sozdanie_uslug)

[public](https://wiki.lime-it.ru/doku.php/tag/public?do=showtag&tag=public), [doc](https://wiki.lime-it.ru/doku.php/tag/doc?do=showtag&tag=doc), [admin](https://wiki.lime-it.ru/doku.php/tag/admin?do=showtag&tag=admin)

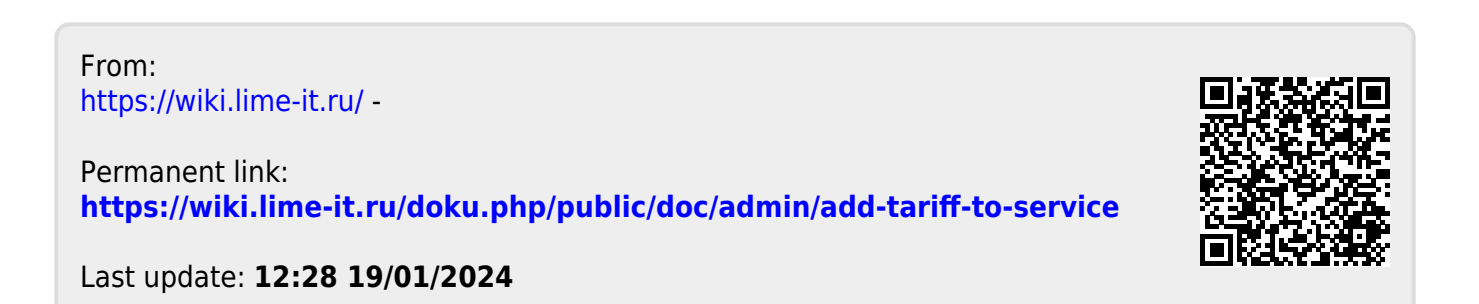